## **MATLAB® Builder for Excel Release Notes**

These Release Notes summarize the changes introduced in the [latest version](#page-2-0) of MATLAB Builder for Excel.

If you are upgrading from an earlier release, you should also see

- **•** [Chapter 2, "MATLAB Builder for Excel 1.2 Release Notes"](#page-6-0)
- **•** [Chapter 3, "MATLAB Builder for Excel 1.1 Release Notes"](#page-8-0)

If you would like to print the Release Notes, you can link to a [PDF version](http://www.mathworks.com/access/helpdesk/help/pdf_doc/matlabxl/rn.pdf) from the product page.

## **Contents**

#### **[MATLAB Builder for Excel 1.2.5 Release Notes](#page-4-0)**

### **[MATLAB Builder for Excel 1.2 Release Notes](#page-6-0)**

#### **[New Features](#page-7-0)** ..................................... **[2-2](#page-7-0)** [Product Name Change](#page-7-0) ............................. **[2-2](#page-7-0)** [Changes to Screens](#page-7-0) ................................ **[2-2](#page-7-0)**

#### **[MATLAB Builder for Excel 1.1 Release Notes](#page-8-0)**

## *[3](#page-8-0)*

<span id="page-2-0"></span>*[1](#page-4-0)*

*[2](#page-6-0)*

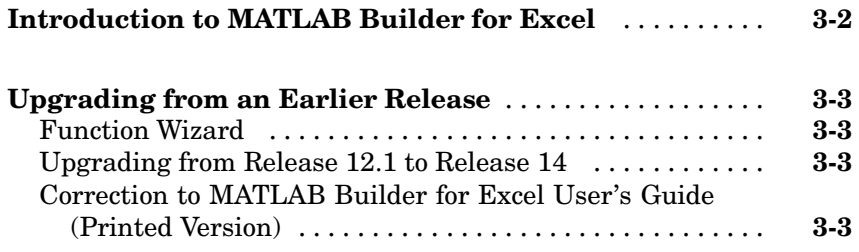

## <span id="page-4-0"></span>MATLAB Builder for Excel 1.2.5 Release Notes

**1**

There are no new features in this release.

To view major bugs and bug fixes, use the Bug Reports interface on the MathWorks Web site:

- **1** Go to [mathworks.com](http://www.mathworks.com)
- **2** Click the **Support** tab.
- **3** Click **Bug Reports**.

**Note** If you are not already logged in to Access Login, when you link to the Bug Reports interface, you will be prompted to log in or create an Access Login account.

# <span id="page-6-0"></span>MATLAB Builder for Excel 1.2 Release Notes

## <span id="page-7-0"></span>**New Features**

## **Product Name Change**

This product was previously named MATLAB Excel Builder.

## **Changes to Screens**

Various screens within this product have been changed for consistency with similar products. The functionality is unchanged from previous releases.

# <span id="page-8-0"></span>MATLAB Builder for Excel 1.1 Release Notes

## <span id="page-9-0"></span>**Introduction to MATLAB Builder for Excel**

**Note** The MATLAB Builder for Excel 1.1 is the first release of this product as part of a major MathWorks release CD. MATLAB Builder for Excel 1.0 was initially released in Web-downloadable form after Release 12.1 was released, but before Release 13.

MATLAB Builder for Excel provides the capability to incorporate seamlessly and quickly MATLAB models and functions into Excel worksheets. A graphical user interface enables you to build and deploy Excel Add-In's containing functionality designed in MATLAB but accessed from the Excel environment.

Using MATLAB Builder for Excel to create a deployable application is a simple process requiring a sequence of six steps:

- **1** Creating a Project
- **2** Managing M- and MEX-Files
- **3** Building a Project
- **4** Testing the Model
- **5** Creating an Excel Add-In
- **6** Packaging and Distributing the Component

The MATLAB Builder for Excel User's Guide provides complete documentation for this product.

## <span id="page-10-0"></span>**Upgrading from an Earlier Release**

### **Function Wizard**

Release 1.1 of the MATLAB Builder for Excel differs from the Web-downloadable version (Release 1.0) by the inclusion of the Function Wizard.

The Function Wizard enables you to pass Microsoft Excel worksheet values to a compiled MATLAB model and to return model output to a cell or range of cells in the worksheet. The Function Wizard provides an intuitive interface to Excel worksheets. Knowledge of Visual Basic for Applications (VBA) programming is not required.

The Function Wizard reflects any changes that you make in the worksheets, such as range selections. Going in the opposite direction, you can use the Function Wizard to control the placement and output of data from MATLAB functions to the worksheets.

**Note** At this release the Function Wizard is not able to process the sparse, struct, or complex data types.

### **Upgrading from Release 12.1 to Release 14**

If you have used MATLAB Builder for Excel with Release 12.1, you must rebuild and redeploy all components with MATLAB Release 14.

### **Correction to MATLAB Builder for Excel User's Guide (Printed Version)**

Under *Installing the Function Wizard Add-in* on page 5-2, the second sentence in step 2 should say:

Check the item and click **OK**.